### **PRODUCT MANAGEMENT**

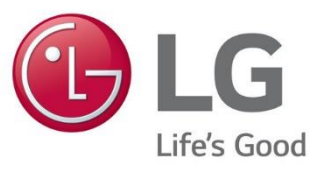

#### LG ESS FIRMWARE UPDATE PER USB STICK

## **I ESS-SERVICE: SOFTWARE UPDATE VIA USB STICK - VORBEREITUNG**

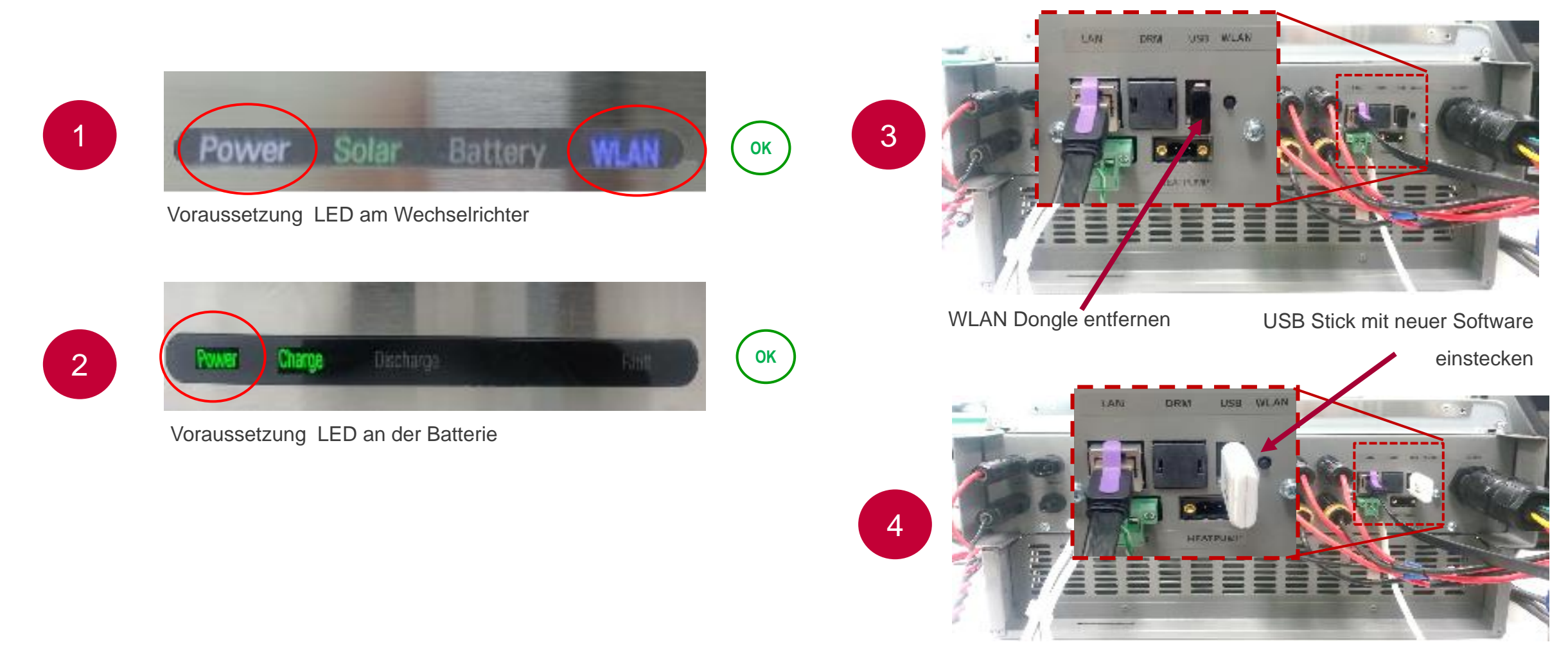

**INSTALLATION ERFOLGT AUTOMATISCH**

# **LESS-SERVICE: SOFTWARE UPDATE VIA USB STICK - VERLAUF**

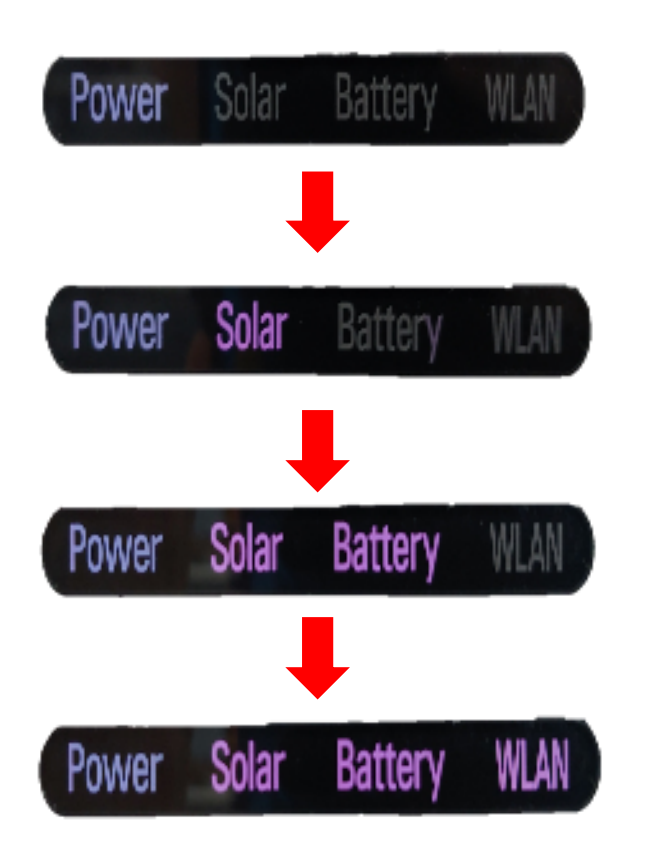

Nur POWER LED blinkt bei der Installation

LED POWER und SOLAR sind AN LED BATTERIE blinkt

LED POWER,SOLAR und BATTERIE sind AN LED WLAN blinkt

ALLE LEDs blinken für 3-4 Minuten LED WLAN blinkt am Ende der Installation der Software

# **LESS-SERVICE: SOFTWARE UPDATE VIA USB STICK - VERSION PRÜFEN**

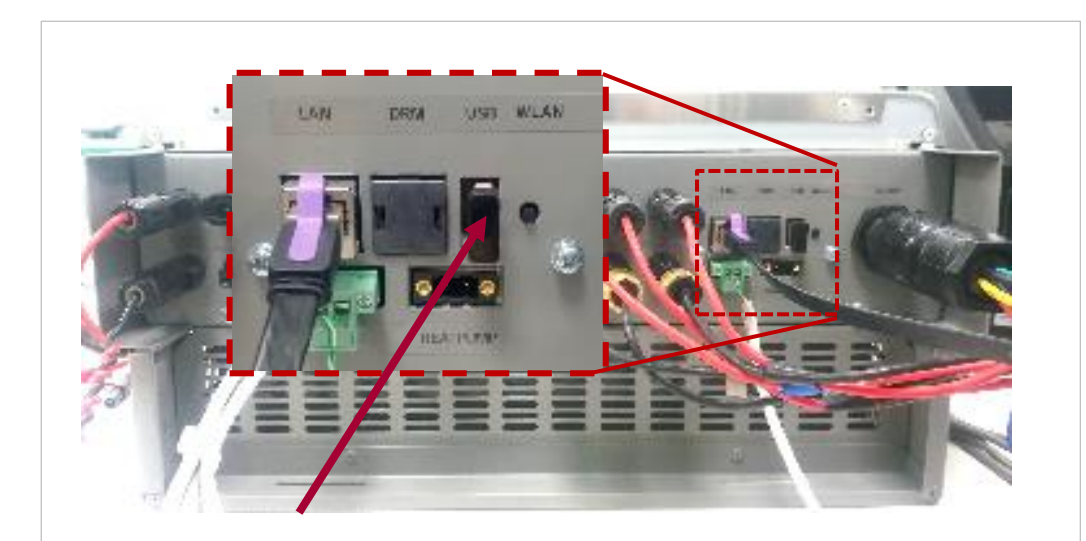

- USB Stick entfernen und den WLAN Dongle wieder einstecken
- Drücken des Wifi-Knopfs und über die EnerVu App mit dem Wechselrichter verbinden

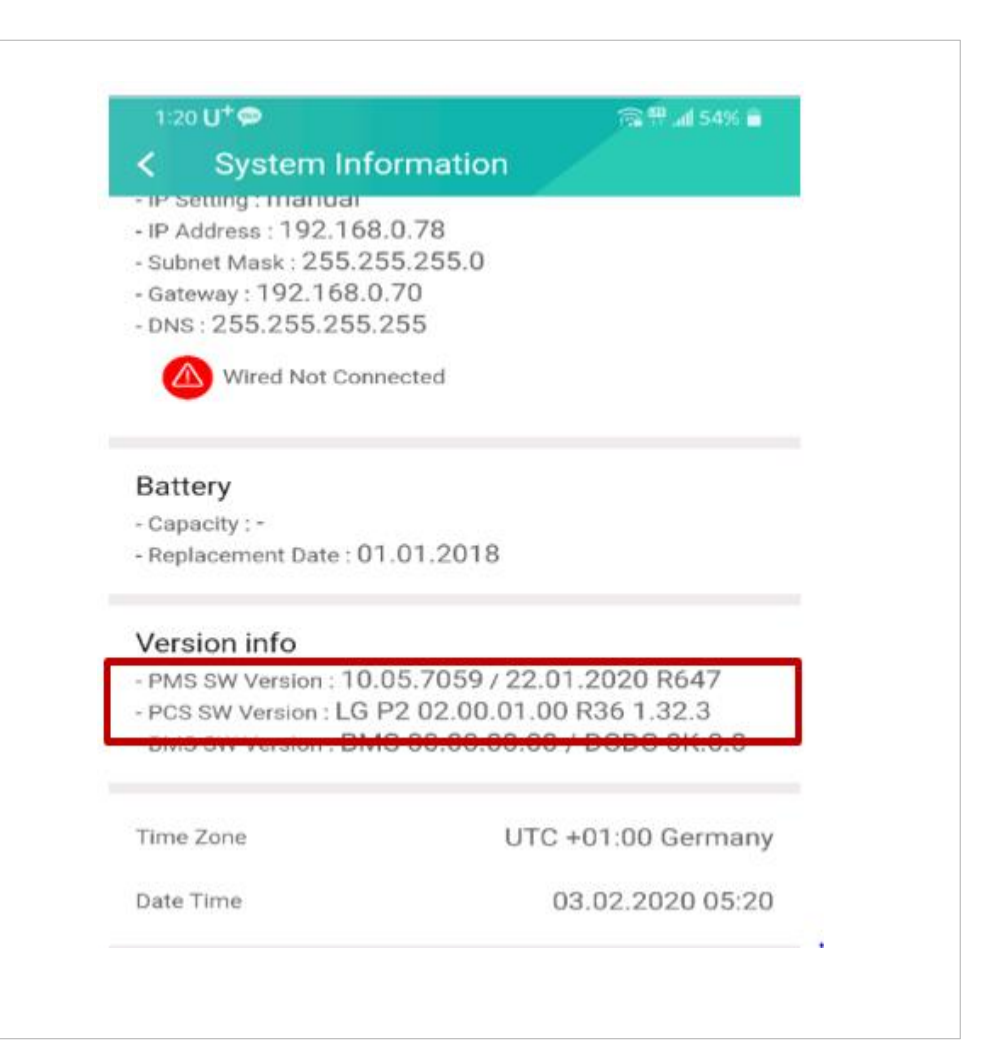

### **ESS-SERVICE: BEI WEITEREN FRAGEN:**

LG Electronics ESS | Solar Service E-Service Haberkorn GmbH Augustenhöhe 7 06493 Harzgerode

DE: 0049 (0)39484 / 976 380 AT: 0043 (0)720 / 11 66 01 CH: 0041 (0)44 / 505 11 42 E-Mail : lge@e-service48.de